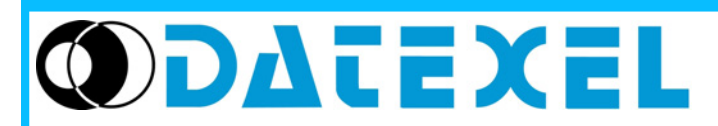

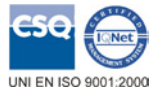

( F

**Configuration interface for SMART serie devices for USB port** 

**PRODAT USB**

# **FEATURES**

Datexel USA LLC

- **Suitable to configure the SMART serie devices**
- **Galvanic isolation between transmission and receipt**
- **Optional power supply by internal battery (transmitter) or external source**

Phone: +1 225 200 7419 E-mail [: Info@datexelusa.c](mailto:datexel@datexel.com)om - Web Sit[e www.datexelu](http://www.datexel.com)sa.com

- **(converters)**
- **EMC compliant CE mark**
- **Configuration of DATEXEL devices, in field too**

## **GENERAL DESCRIPTION**

The program interface PRODAT USB is suitable to program, by proper software, all the DATEXEL devices of SMART serie using any Personal Computer, both desktop and laptop type with USB serial port.

An internal battery is provided to supply the transmitters on programming on the plug J4; to connect these devices it is possible to use the proper pre-assembled cable supplied with the PRODAT USB.

Moreover, if the battery is exhausted or not available, an external power supply source (within the range 5 Vdc to 30 Vdc providing a current higher than 50 mA), could be connected to the plug J3 to power the interface .

The interface is 1500 Vac galvanically isolated between the input/power supply side and the output side.

By the PRODAT USB it is also possible to program the intrinsically safe transmitters using the CVPR-03 special cable .

The PRODAT USB is provided in a tool-kit which includes : the standard cable CVP or the cable CVPR-03 (indispensable to program the DATEXEL Intrinsically Safe transmitters), the CD-ROM containing the installation drivers and the programming software PROSOFT and its User Guide, a pre-assembled power cable and the JACK plug necessary to realise the cable for the connection on the plug J3.

The programming interface PRODAT USB, developed, manufactured and tested in strict accordance with the quality assurance standard UNI EN ISO 9001: 2000, is in compliance with the directive 89/336/EEC on the electromagnetic compatibility and the CE mark confirms the compliance of the product. The program

#### **OPERATIVE INSTRUCTIONS**

### **A) Configuration of standard DATEXEL devices.**

**The device on programming must be always powered-on as illustrated on its data-sheet.**

Connect the PRODAT USB to the USB port by the J1 connector ; then connect the ' CVP ' cable from the J2 connector to the PRGM connector of the device on programming.

It is also possible to supply the devices on programming use the internal battery (transmitters only) connecting the J4 connector to the supply terminals of the device on programming by the apposite pre-assembled cable ( black wire + ; white wire -).

#### **B) Configuration of intrinsically safe DATEXEL transmitters.**

**The device on programming must be connected and powered-on as illustrated in the Safety Instruction on its data-sheet.**

**The list of the configurable devices is the following:**

**- DAT 1010 IS , DAT 1010 IS/HT;**

**- DAT 1015 IS , DAT 1015 IS/HT;**

**- DAT 1065 IS , DAT 1065 IS/HT;**

- **DAT 2015 IS , DAT 2015 IS/HT;**
- **DAT 4035 IS , DAT 4035 IS/HT.**

To use the PRODAT USB it is necessary to install the relative drivers; this operation is illustrated in the section "Installation Instructions".

## **TECHNICAL SPECIFICATIONS (Typical @ 25 °C and in nominal conditions)**

**Type of battery ( Optional ) 6LF22 / 9 Vdc** External supply ( Optional ) 10 ÷ 30 Vdc (Transmitters)

PC connection<br>CVP/CVPR-03 cable connection example and the USB connector<br>RJ11 4 wavs connector CVP/CVPR-03 cable connection External power supply connection IN 2.1 mm JACK connector External power supply connection OUT 2.5 mm JACK connector<br>Current consumption  $\langle = 5 \text{ mA} \rangle$ Current consumption Operating temperature  $0 \div 40$  °C Storage temperature (without battery)  $-20 \div 60$  °C Isolation voltage 1500 Vac, 50 Hz, 1 min. Relative humidity (non cond.) 0 ÷ 90%

18 ÷ 30 Vdc (Converters) Electromagnetic Compatibility (EMC) Immunity: EN 61000-6-1; Emission : EN 61000-6-3 approx. 250 g

## **INSTALLATION INSTRUCTIONS**

To install the programming interface PRODAT USB refer to the Installation User Guide relative to the Operative system (Windows) in use . The general procedure of installation is the following.

- Connect the programming interface PRODAT USB to the PC's USB port.
- Insert the CD-ROM of installation in the apposite driver.
- Execute the installation.
- Control the COM port number assigned to the device.
- Supply the device on programming.
- Execute the software Prosoft.

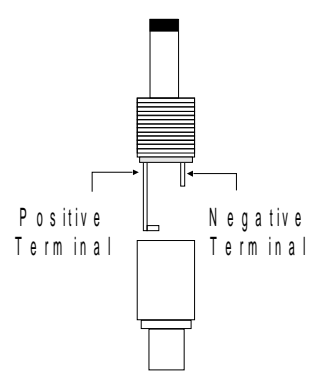

# **J3 CONNECTOR POLARITY**

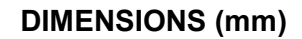

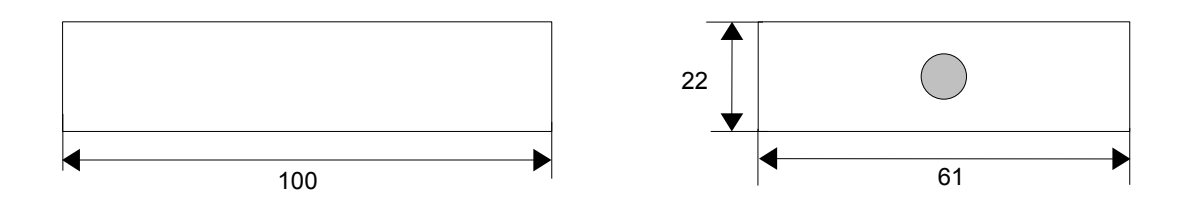

# **CONNECTIONS TABLE**

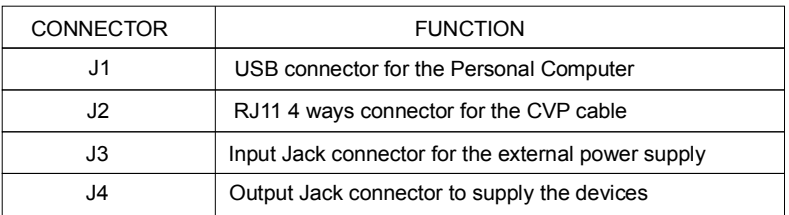

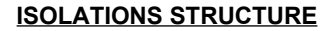

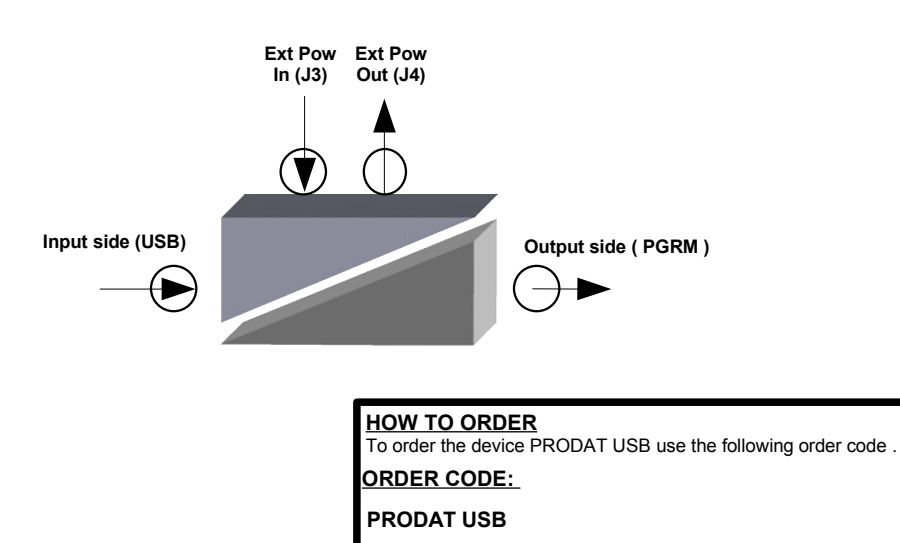